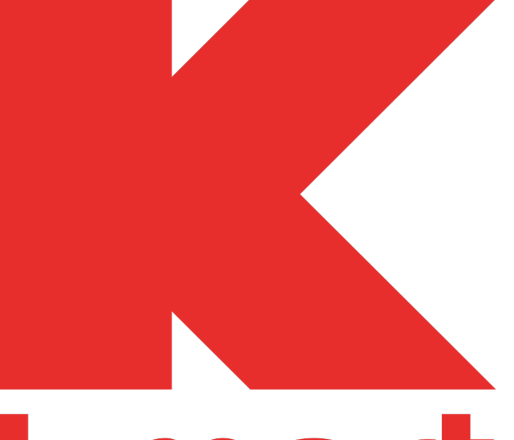

# kmart.

# **Simplifying the user experience of an e-commerce website**

#### **Team Matokijo**

**Todd Astroth, Kimberlee Adam, John Karlson, Mark McManus**

# **Project Scope**

- Form a team with 3 other students.
- Imagine that Kmart has asked the team to help redesign their website.
- Focusing on information architecture and GUI concepts, perform the following phases:
	- 1. Analyze the current state of Kmart.com.
	- 2. Perform a card sort of product categories.
	- 3. Restructure the site.
	- 4. Design the revised site mockups/wireframes.

### Define the scope of the project.

Kmart.com is a rather large site with multiple facets. Since the main (and original) intent of Kmart is to sell products, this project focused on analyzing and restructuring mainly the e-commerce areas of the site.

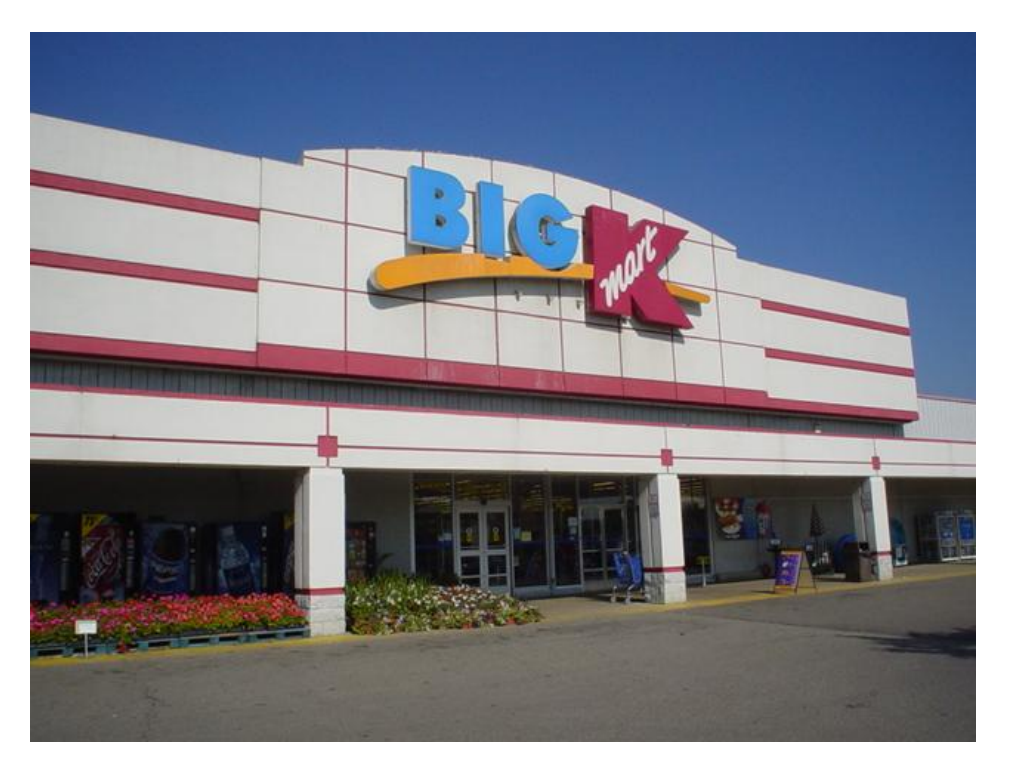

#### Plot out the current site map of Kmart.com.

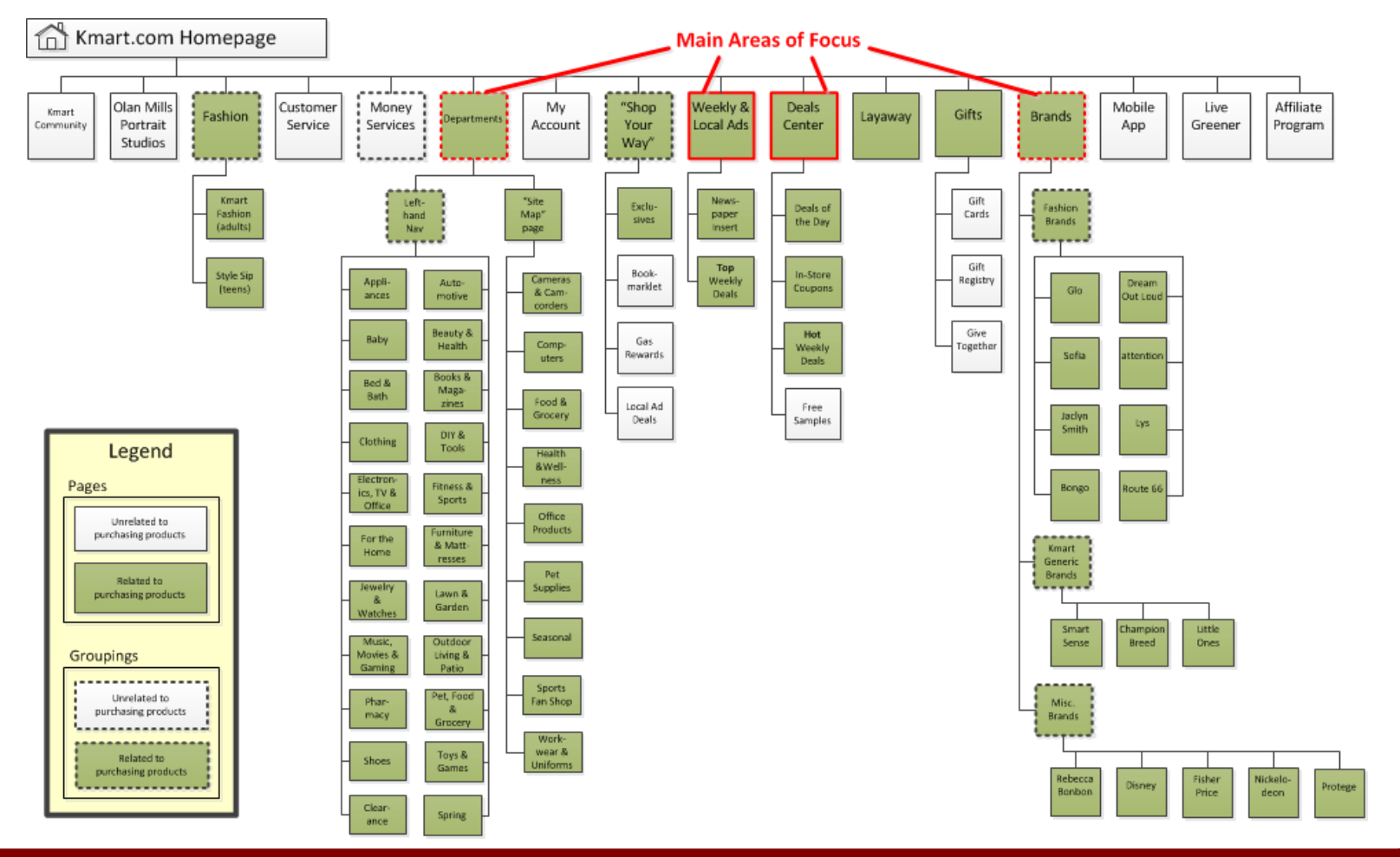

### Identify pertinent content types used.

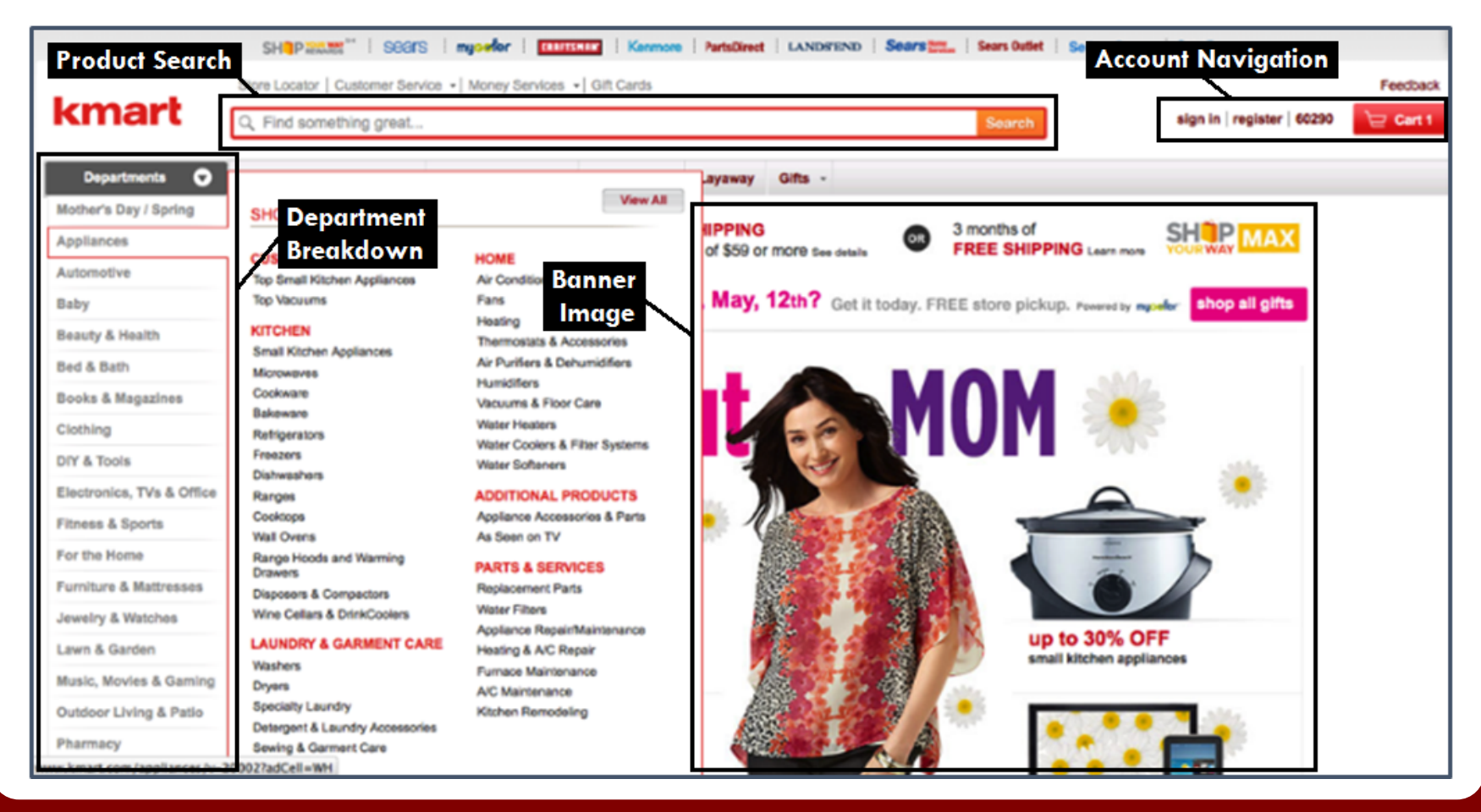

### Identify pertinent design principles applied.

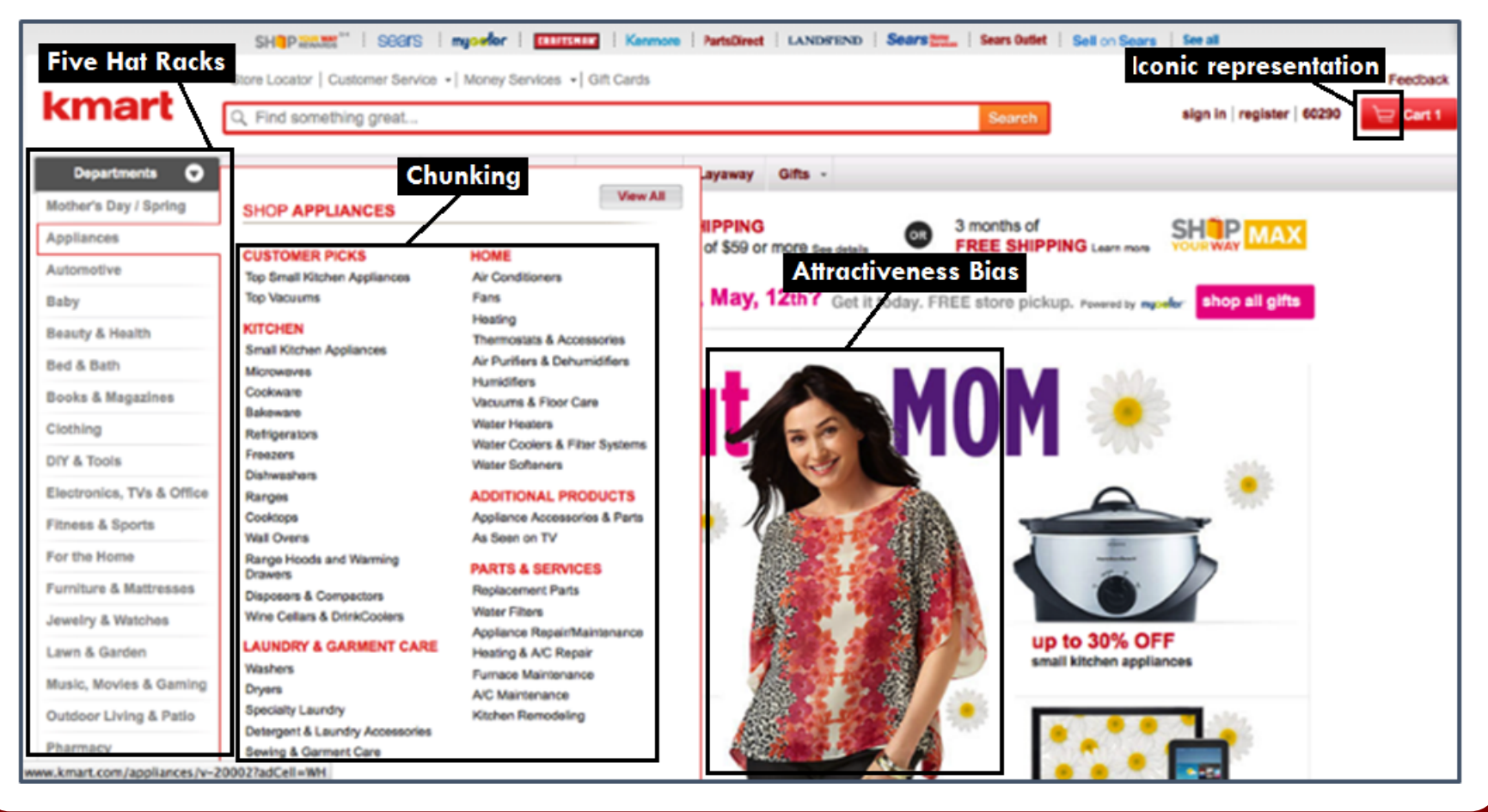

### Identify the main organizational problems.

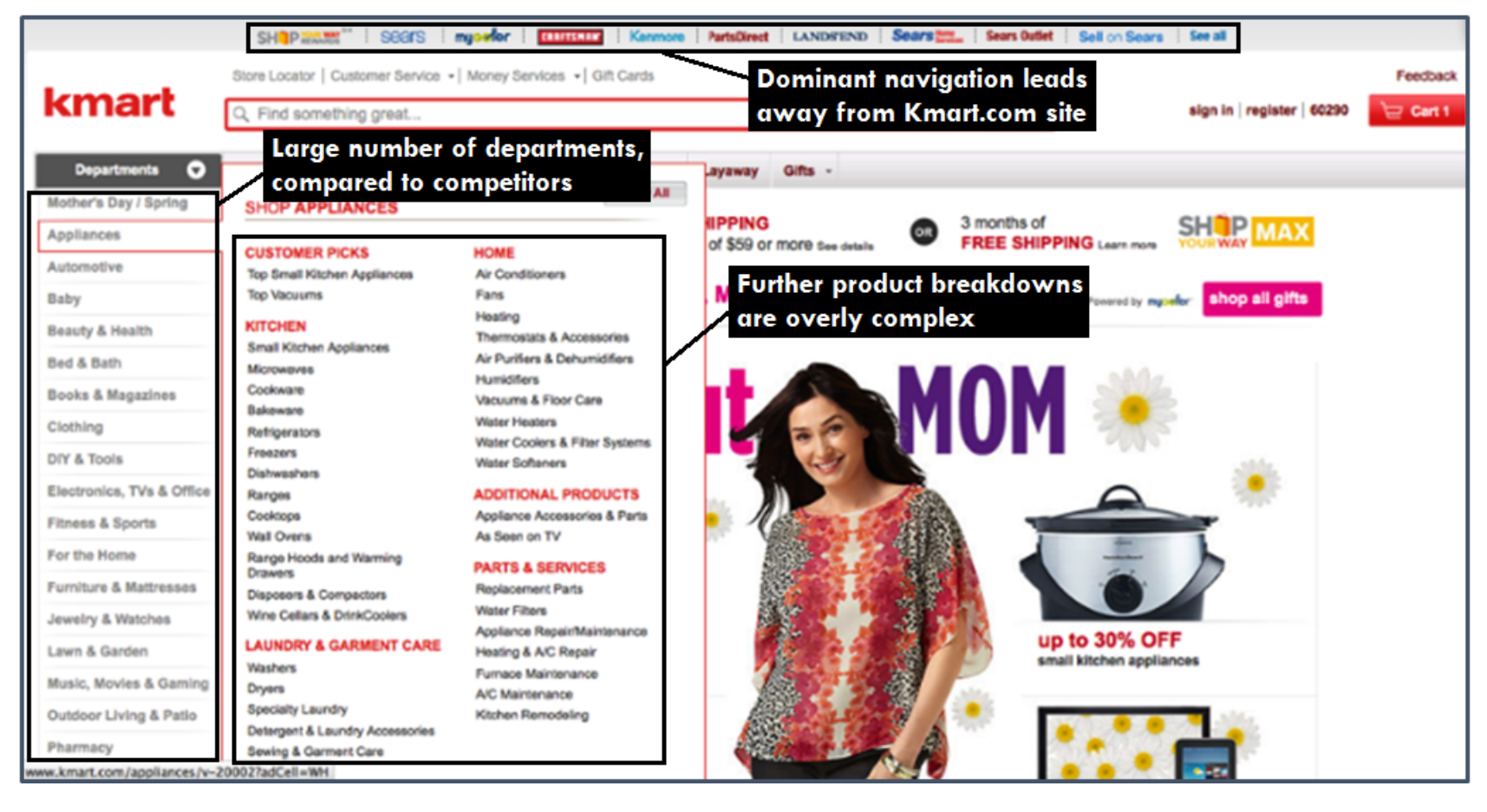

## **Phase 2: Card Sort of Products**

#### Design a **card sort** with participants.

A **card sort** is a procedure in which a group of users are guided to generate a folksonomy based on a list of object descriptors or "cards". This type of experiment can be conducted in person or via the web and will serve as a valuable input to a determining a final redesigned information architecture. In our case, we were interested in simplifying the numerous product categories on Kmart.com

The team's card sort procedure was structured as follows:

- Use an open source tool called **ConceptCodify** to be able to conduct the card sort online and automatically provide statistics.
- Use an "open" card sort approach, where users invent their own categories (departments) based on the existing product types in the card deck.

### **Phase 2: Card Sort of Products**

#### Create the cards (Kmart product categories).

**Washers** Dryers **Microwaves** Air Conditioners Vacuums Auto Batteries **Tires** Roof Racks Vehicle Covers Seat Covers **Cribs** Toddler Furniture Nursery Décor Swings & Bouncers Car Seats Electric Shavers Bath & Body

Hair Care Family Planning Skin Care Juniors **Petites** Girls Women's **Handbags** Men's Young Men's Boy's **Hosiery Televisions** Cameras **Computers** Stereos **Headphones** 

Gaming Systems Bikes Fishing Yoga & Pilates **Baseball Soccer** Cookware **Silverware** Closet Storage Living Room **Mattresses** Home Security **Lawnmowers** Lighting Tools Storage

## **Phase 2: Card Sort of Products**

#### Analyze the results.

After the card sort, ConceptCodify produced a **dendogram** of the findings. This chart clusters together similar departments based on all of the results of the study.

Based on the dendogram, we found that Kmart's list of 15+ Departments could be simplified into broader categories, such as:

- Housewares & Appliances
- Baby Products
- Hardware & Automotive
- Electronics
- Sporting Goods
- Clothing & Accessories

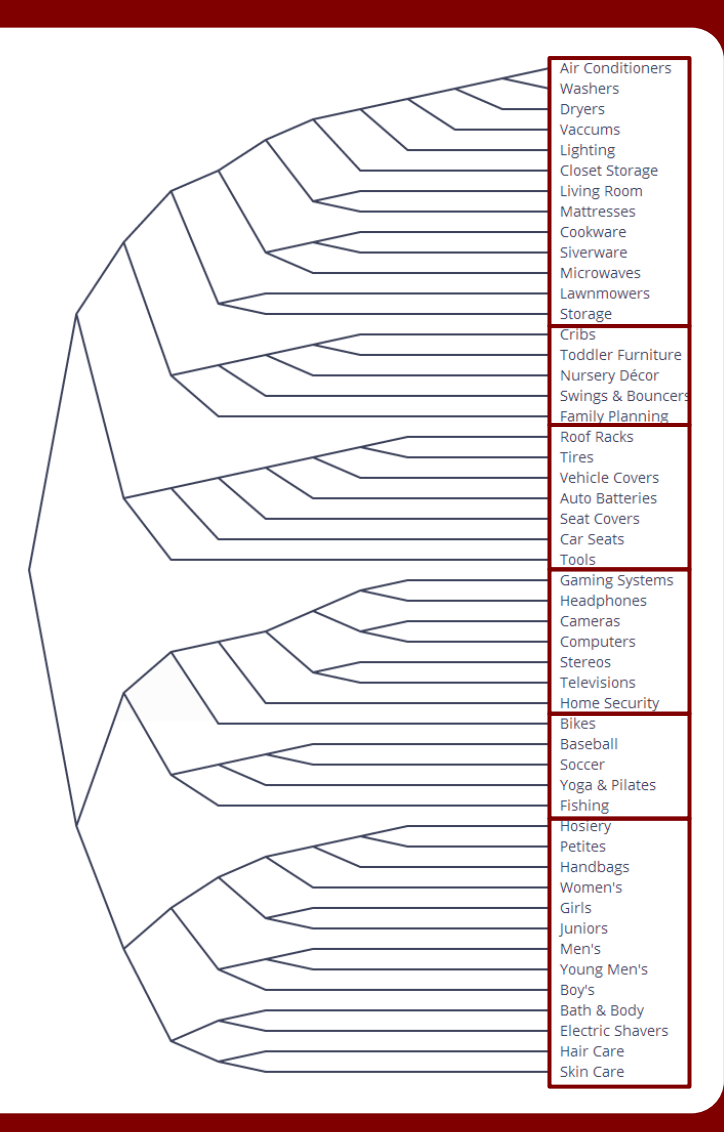

### **Phase 3: Restructure the Site**

### Lay out the new, simplified site map.

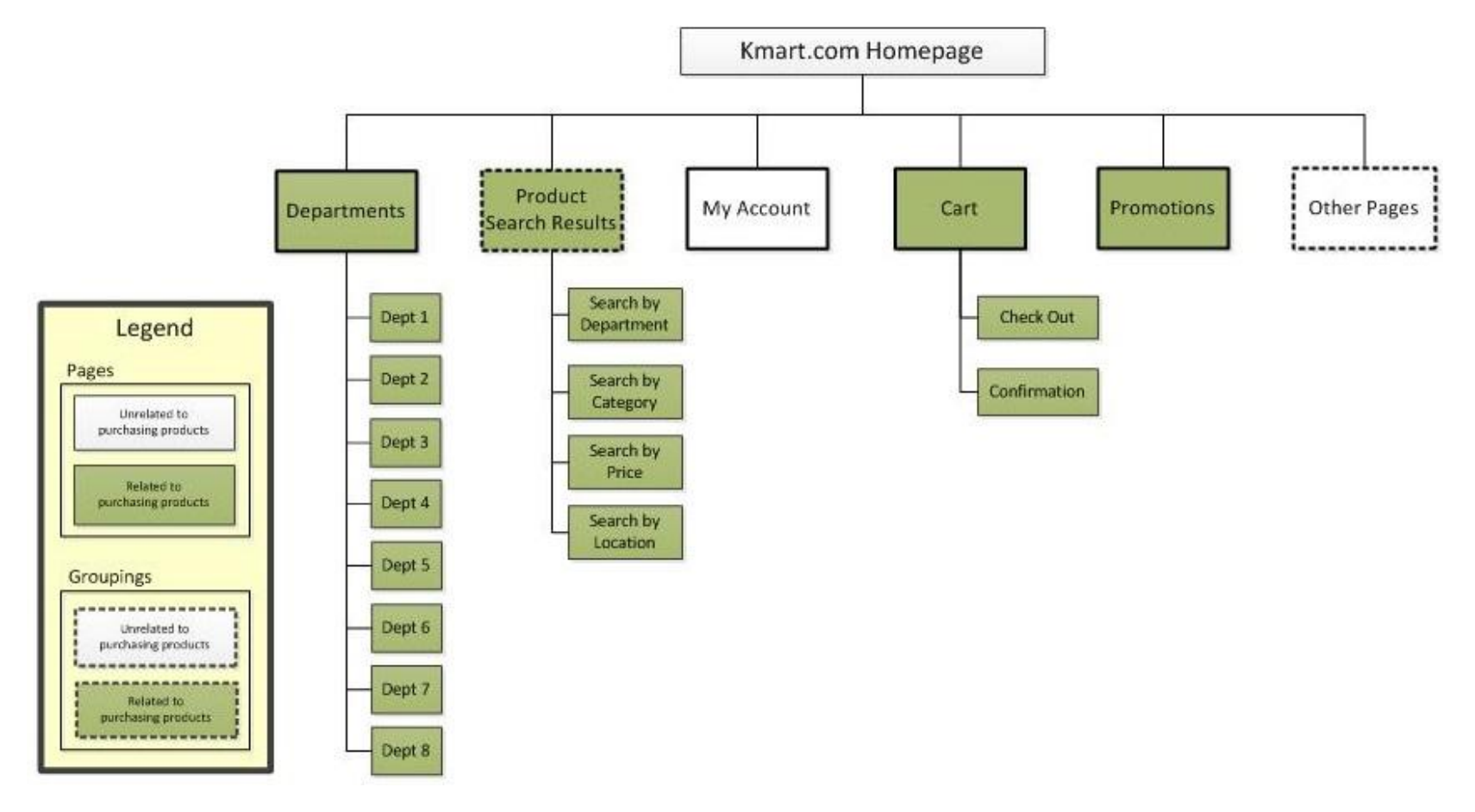

### **Phase 3: Restructure the Site**

#### Map out the process flow of a checkout.

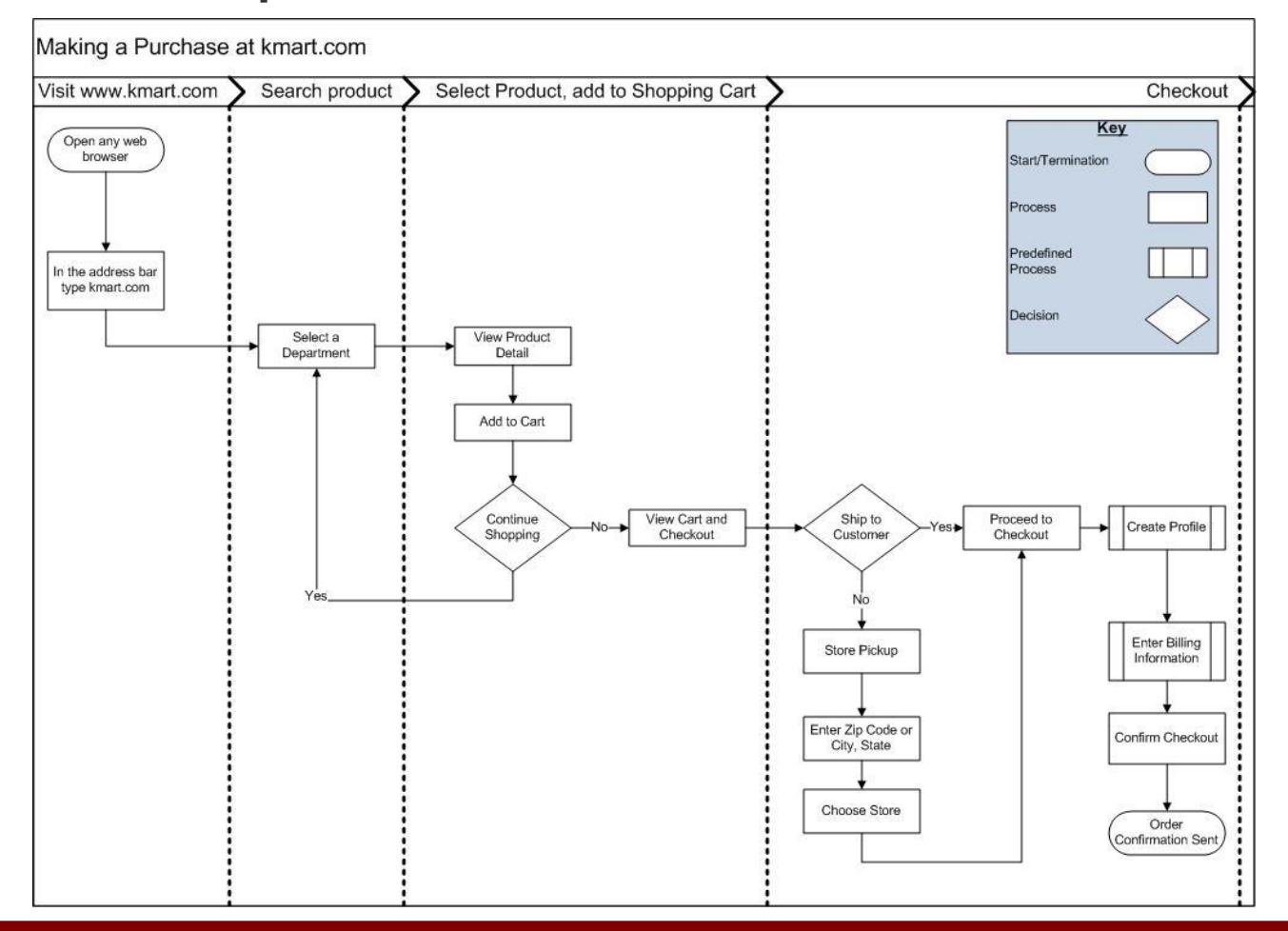

### Home Page

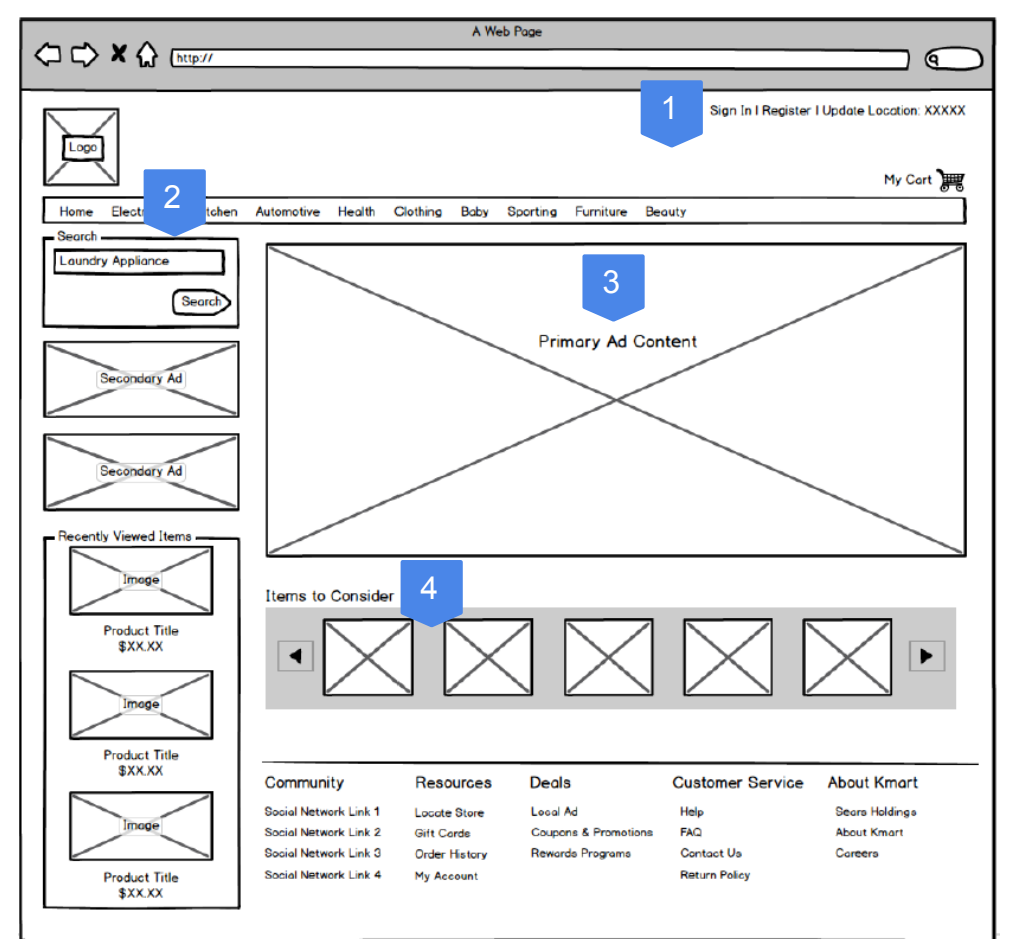

There is still a heavy amount of focus on ad space on the redesigned Home Page since this is very important to Kmart, as exhibited by their current site.

- 1. In the user navigation area, when no zip code has been entered, the site will use the user's IP address to determine the location of the user.
- 2. The user starts a keyword search for products in this box.
- 3. The main "hero banner" is still displayed in the main area.
- 4. A product carousel is displayed, based on the user's purchase history. If no purchase history is present, then this will display a list of current highlighted specials.

### Search Results

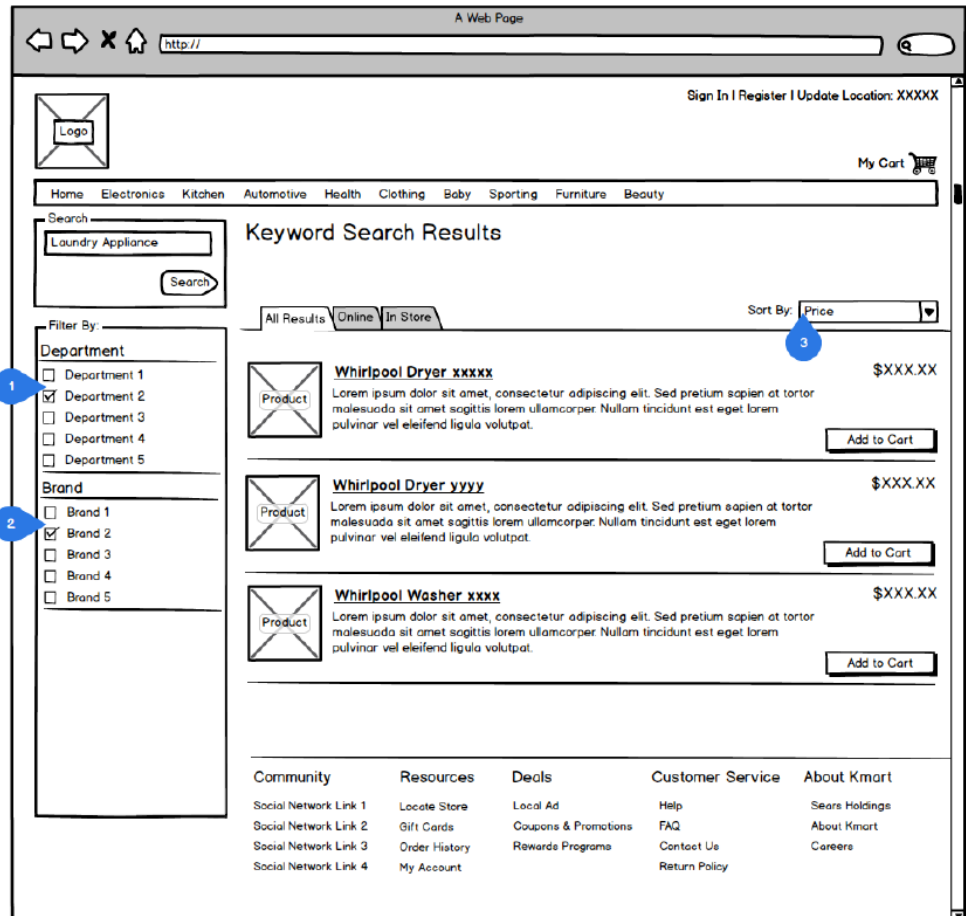

Once the user has entered a term in the search bar, they are taken to this page which displays relevant items based on their search term.

- 1. The user can select and de-select departments. The result set will be filtered to match only products in the checked departments. It is possible for products to reside in more than one department in an online store.
- 2. By selecting a specific brand, the result set will be filtered to only reflect those products of the brand selected.
- 3. The product result set has been updated to reflect a sort by price.

### Product Details

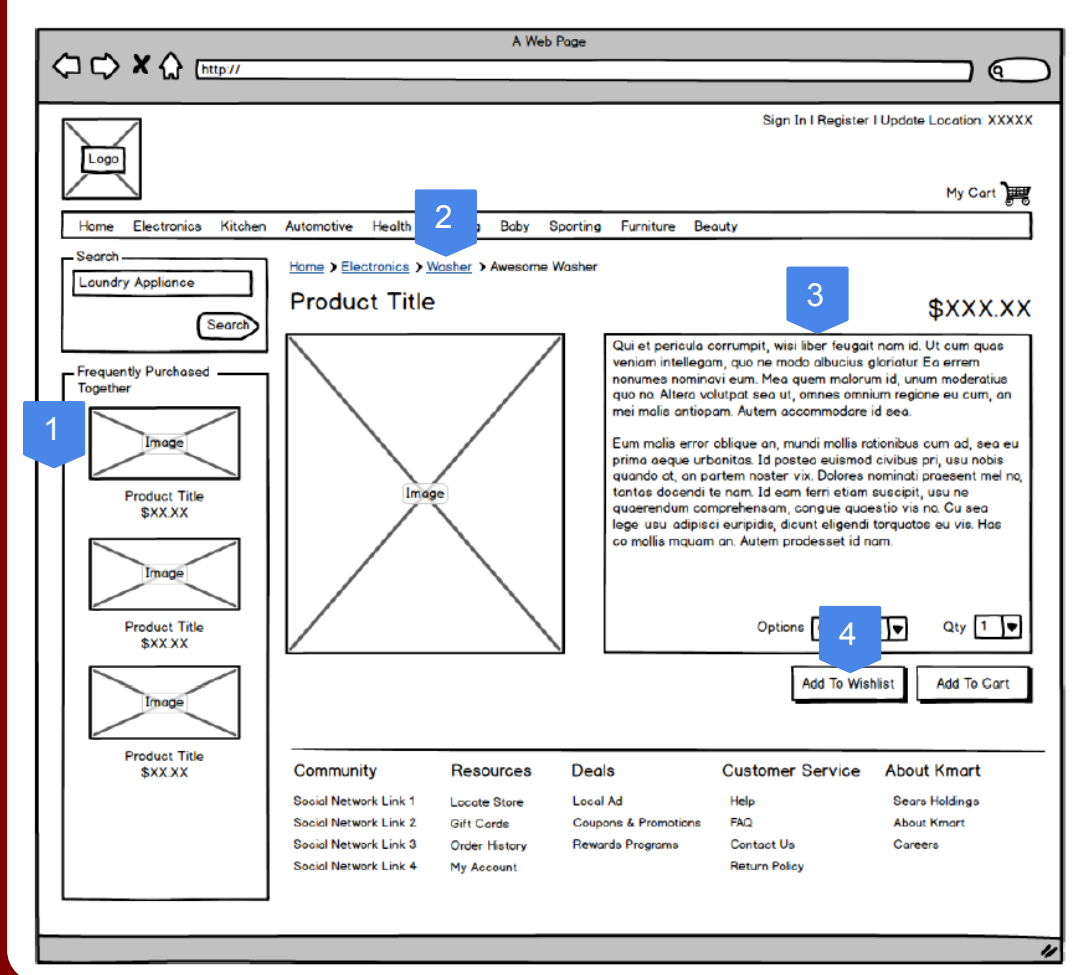

Once the user has selected a product, they can view the product details in depth.

- 1. Items related to the current product will be displayed here. Related items are defined in the content management system or product database.
- 2. Breadcrumbs are displayed to show the user where they are located within their product search. Here, the user can click "Washer" to go back to their keyword search.
- 3. This area provides the full description of the product.
- 4. The user can save this item in their Wishlist. If the user is not signed in, they will be prompted to sign in or create an account.

### Shopping Cart

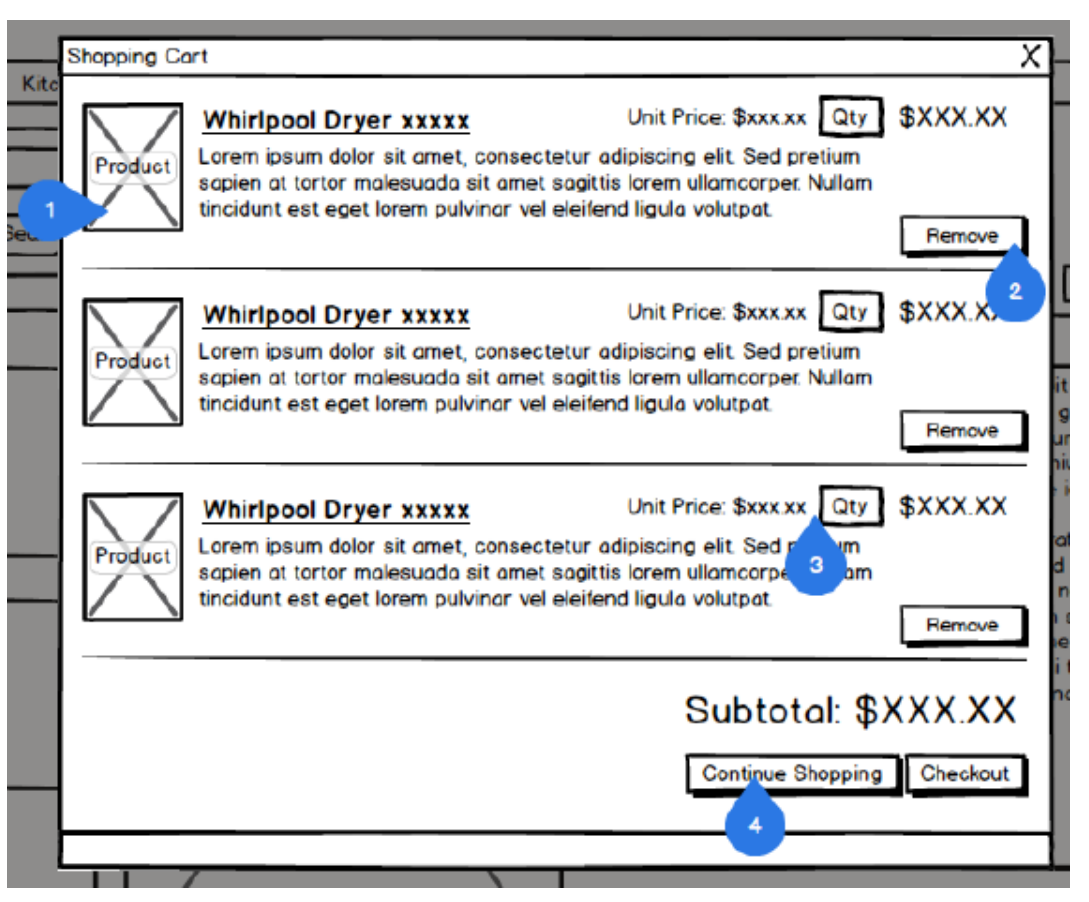

The shopping cart will be in the format of a modal, so that the user can continue to their previous page, uninterrupted.

- 1. Product Image and description are shown.
- 2. The user is given the option to remove an item from the cart at any time.
- 3. The user can enter a number in the "Quantity" box to directly make changes within the cart.
- 4. Clicking "Continue Shopping" closes the modal so the user can return to their previous page (shown underneath).